# 社区自动签到服务

作者:xjtushilei

- 原文链接:https://ld246.com/article/1527409780708
- 来源网站:[链滴](https://ld246.com/member/xjtushilei)
- 许可协议:[署名-相同方式共享 4.0 国际 \(CC BY-SA 4.0\)](https://ld246.com/article/1527409780708)

### **黑客派自动签到**

服务不会保存密码,不用担心密码泄露,每天8点多登录签到,同时领取昨日的丰厚奖励! 最后记录 点点日志,让你能够查看过去发生过什么。

## **如何启动**

#### **1. 准备**

- JDK 1.8环境
- 你的用户名和密码
- clone 代码到本地 git clone https://github.com/xjtushilei/quartz-4-hacpai.git

### **2. 编译打包**

在代码根目录下

- windows 环境下: gradlew.bat build
- linux 环境下: ./gradlew build

不想自己编译代码的,可以下载编译好的jar包 前去下载jar

#### **3. 运行**

运行编译好的jar包(./build/libs/目录下,相[对路径取决于](https://github.com/xjtushilei/quartz-4-hacpai/releases/download/v1/sign-0.0.1.jar)你的pwd),同时附上你的用户名密码

● 非后台运行 java -jar sign-0.0.1.jar --userName=你的用户名 --userPassword=你的密码

● linux下的后台运行 nohup java -jar sign-0.0.1.jar --userName=你的用户名 --userPassword= 的密码 &

端口占用的或者想换其他端口启动的,可以加上参数--server.port=你想要的端口

看到日志表示运行成功,注意查看日志有误报错代码。

 . \_\_\_\_ \_ \_\_ \_ \_  $\bigwedge \bigvee \begin{array}{c} \begin{array}{c} \begin{array}{c} \end{array} \\ \begin{array}{c} \end{array} \\ \begin{array}{c} \end{array} \\ \begin{array}{c} \end{array} \\ \end{array} \bigvee \begin{array}{c} \end{array} \\ \begin{array}{c} \end{array} \end{array} \begin{array}{c} \end{array} \begin{array}{c} \end{array} \begin{array}{c} \end{array} \\ \begin{array}{c} \end{array} \begin{array}{c} \end{array} \\ \begin{array}{c} \end{array} \begin{array}{c} \end{array} \begin{array}{c} \end{array} \begin{array}{c} \end$ ( ( )\\_\_\_ | '\_ | '\_| | '\_ \/ \_` | \ \ \ \  $\|V\|$  )|  $\|$  | | | | | |  $\|$  ( | | ) ) ) )  $\setminus$  ,  $|$  / / / / =========|\_|=============|\_\_\_*|=|\_|\_|\_|*  :: Spring Boot :: (v2.0.2.RELEASE) ... ... ... ... ...

2018-05-27 00:43:58.607 INFO 25372 --- [main] o.s.b.w.embedded.tomcat.TomcatWebServer : Tomcat started on port(s): 8089 (http) with context path ''

2018-05-27 00:43:58.611 INFO 25372 --- [ main] c.xjtushilei.quartz4hacpai.Application : Star ed Application in 5.008 seconds (JVM running for 5.463)

### **如何查看签到日志**

#### 提供了h2数据库的web访问接口。

浏览器访问http://localhost:8089/h2, JDBC URL:jdbc:h2:~/.hacpai

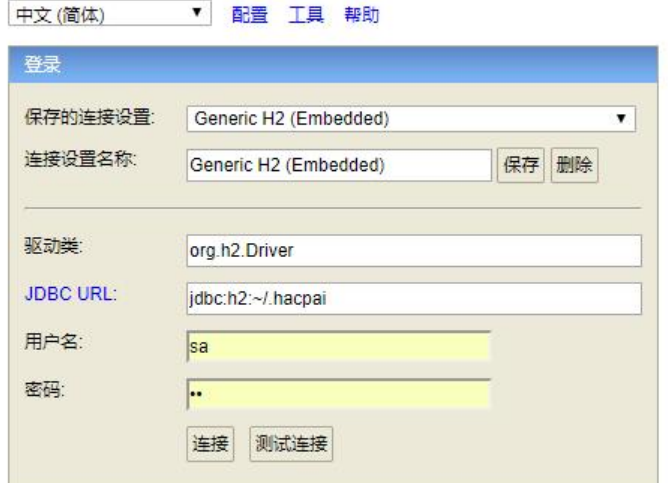

即可查看日志,用户名/密码:sa/sa

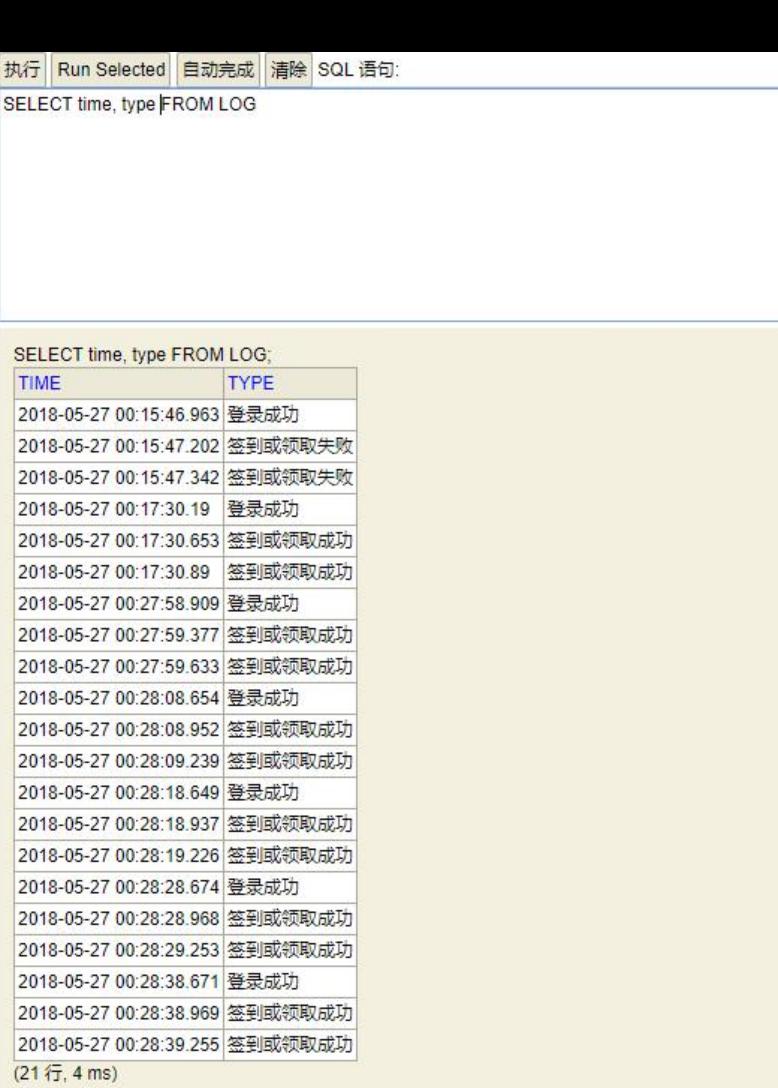

# **其他**

- 感谢D大让我们自动签到
- 大哥们用python自己写个脚本吧, java写这个小功能一大推代码, 好麻烦